# 使用dumpcfg管理工具跟踪ICM配置更改

## 目录

[简介](#page-0-0) [先决条件](#page-0-1) [要求](#page-0-2) [使用的组件](#page-0-3) [规则](#page-0-4) [背景信息](#page-0-5) [转储Config\\_Message\\_Log](#page-1-0) [相关信息](#page-3-0)

# <span id="page-0-0"></span>简介

本文档介绍dumpcfg实用程序,它是数据库管理工具。dumpcfg工具的主要功能是转储记录器数据 库的Config\_Message\_Log表,并以有意义的格式显示该表。Config\_Message\_Log表跟踪IP联系中 心(IPCC)企业环境中的配置更改。

## <span id="page-0-1"></span>先决条件

## <span id="page-0-2"></span>要求

Cisco 建议您了解以下主题:

- Cisco Intelligent Contact Management (ICM)
- Cisco IPCC

### <span id="page-0-3"></span>使用的组件

本文档中的信息基于以下软件和硬件版本:

● 思科IPCC企业版

本文档中的信息都是基于特定实验室环境中的设备编写的。本文档中使用的所有设备最初均采用原 始(默认)配置。如果您使用的是真实网络,请确保您已经了解所有命令的潜在影响。

### <span id="page-0-4"></span>规则

有关文档规则的详细信息,请参阅 [Cisco 技术提示规则。](//www.cisco.com/en/US/tech/tk801/tk36/technologies_tech_note09186a0080121ac5.shtml)

<span id="page-0-5"></span>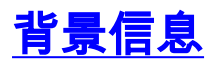

ICM系统跟踪配置数据库中的插入、删除和更新。系统将此配置历史记录保留在名为 Config\_Message\_Log的数据库表中。

Config\_Message\_Log是存储配置消息的数据库系统表。Config\_Message\_Log包含以下元素:

- 1. **恢复密钥**:RecoveryKey是ICM软件内部用于跟踪虚拟时间的值。此密钥可转换为十二位配置序 列号,每个新记录以一为增量递增。
- 2. 日志操作:LogOperation指示配置更改的类型。"Add"和"Update"是LogOperation的示例。
- 3. 表名:TableName表示配置更改所影响的表的名称。
- 4. 日期时间:DateTime表示记录一组消息的日期和时间。
- 5. 配置消息:ConfigMessage列出事务中的所有配置消息。

## <span id="page-1-0"></span>**转储Config\_Message\_Log**

Config\_Message\_Log表在本机状态中相当神秘。因此,为了了解Config\_Message\_Log表,您需要 提取数据,并将数据转换为可读且有意义的格式。dumpcfg实用程序可以处理数据并显示此列表中 的信息:

- 执行什么操作的人员
- 何时发生更改
- **哪个计划做出了更改**

要查看Config\_Message\_Log表中的详细信息,可以运行dumpcfg实用程序。系统将显示配置更改的 审核跟踪。可以对记录器数据库运行dumpcfg实用程序。此实用程序的语法如下:

**dumpcfg <***database***>[***@server***] <***low recovery key***> [***high recovery key***]**

在此语法中:

- <database >表示记录器数据库的区分大小写的名称,例如lab60\_sideA。
- *@server*表示ICM管理工作站(AW)或记录器的主机名。**注意:**如果在相关服务器上运行命令 ,请用"@"字符替换@server。
- <低*恢复密*钥>和[*高恢复密*钥]表示配置序列号(Config\_Message\_Log表中的RecoveryKey字段

)。 为了跟踪所有更改,ICM会增加此配置序列号(请参阅图1中的粉色矩形)。 运行此命令以生成这些更改的完整转储 ·

**dumpcfg lab60\_sideA@. 0**

将lowRecoveryKey的值设置为零(0),并丢弃highRecoveryKey(请参阅图1中的箭头A)。

图1显示了dumpcfg程序的部分输出。

要运行dumpcfg并将输出存储在名为**dumpcfg-output.txt**的ASCII文本文件中,请使用以下语法运行 命令:

### 图1 -dumpcfg实用程序和部分输出

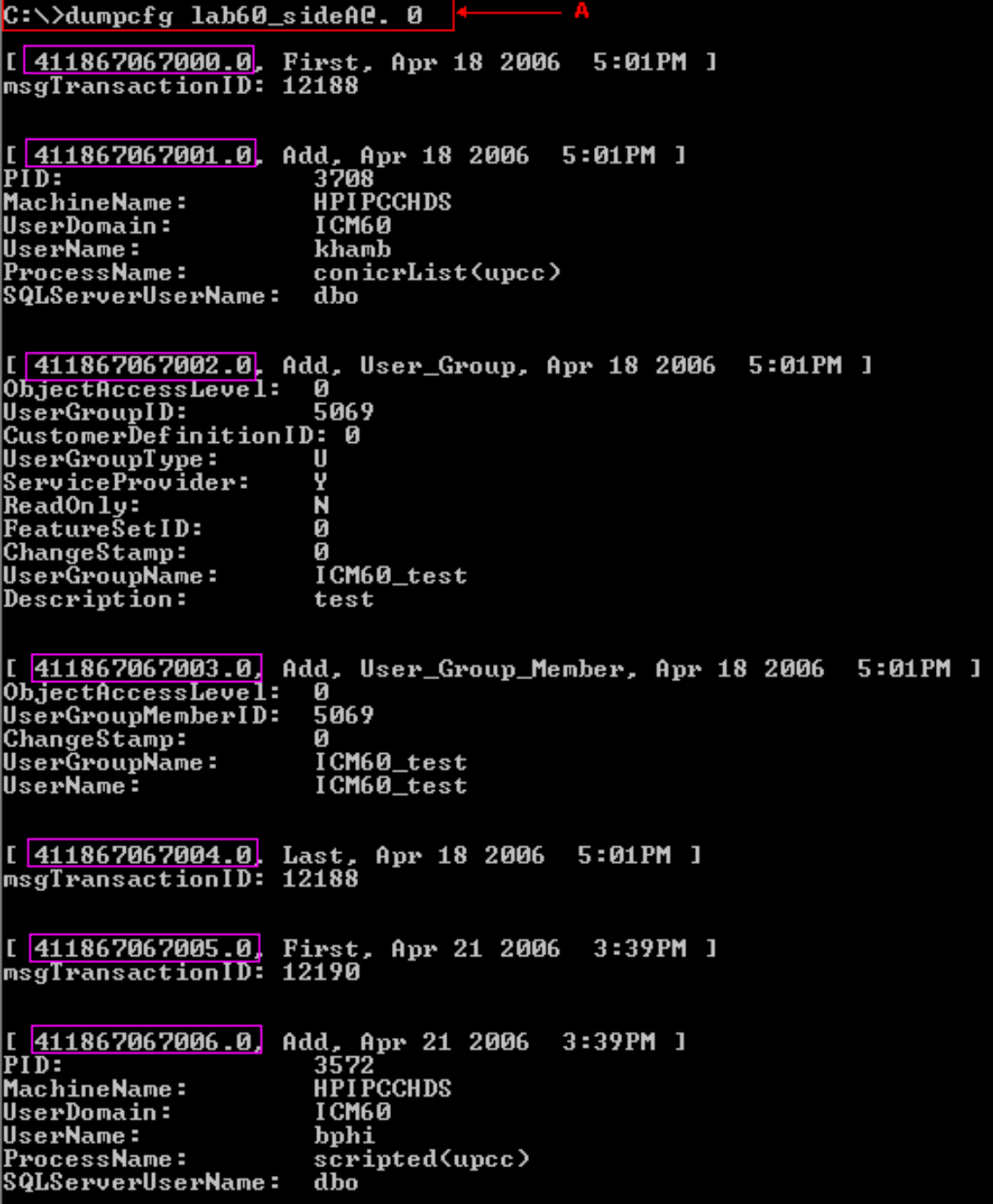

您可以通过以下方法之一从配置中确定实际序列号:

• 运行以下SQL命令:要确定最低恢复密钥:

**select min(RecoveryKey) from Config\_Message\_Log**

### 图2 — 转储最低恢复密钥

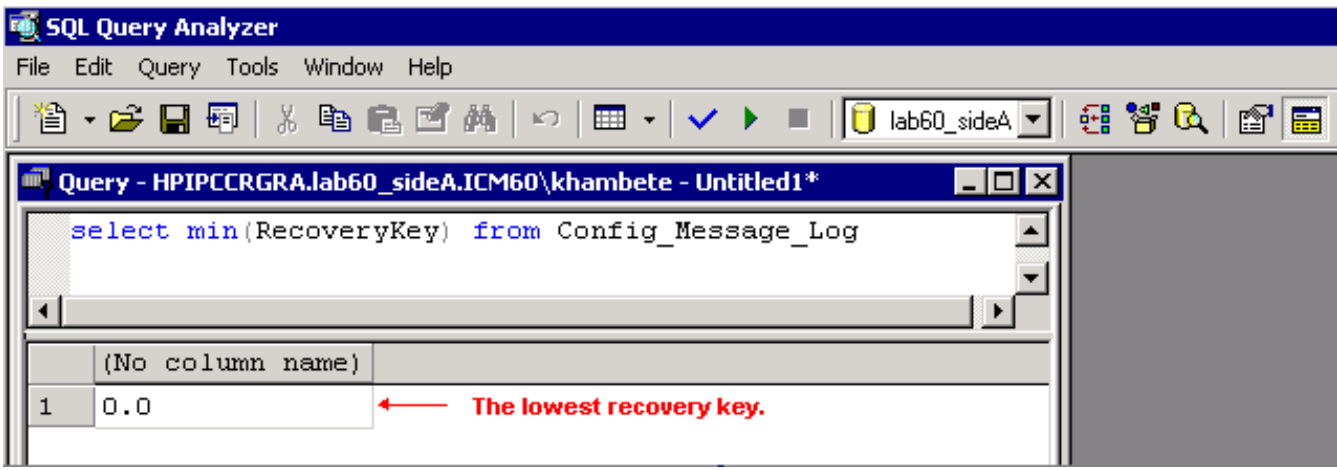

#### 要确定最高恢复密钥:

**select max(RecoveryKey) from Config\_Message\_Log**

#### 图3 — 转储最高密钥

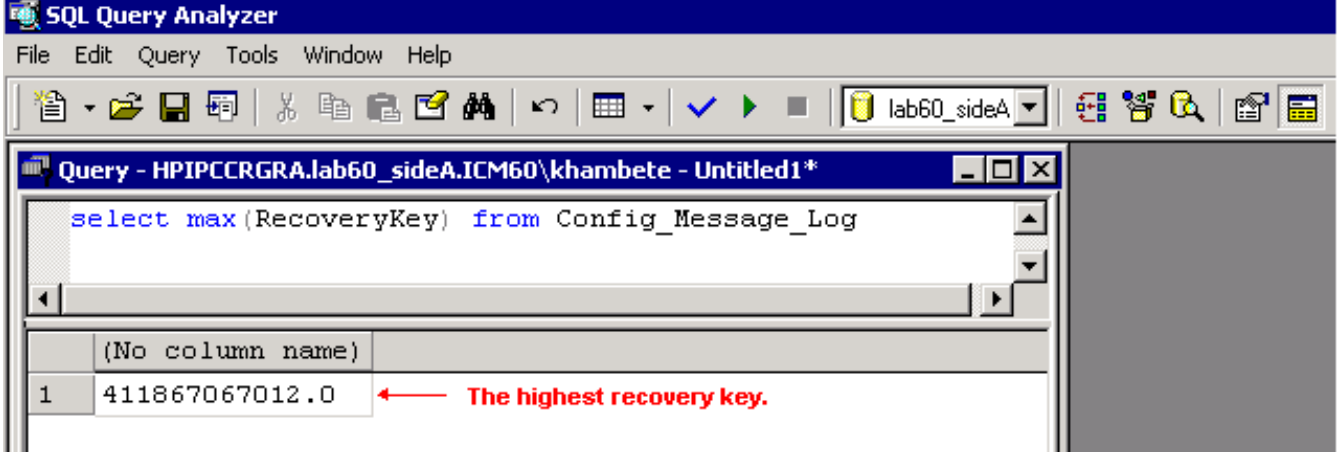

要指定DateTime以获取在特定日期或时间之前或之后发生的更改,请执行以下操作:

**select RecoveryKey from Config\_Message\_Log where DateTime >= '4/15/2006 00:00'**

• 查看路由器或记录器上的日志。无论何时插入、更新或删除配置或脚本,路由器或记录器都会 在日志中包含新的序列号:

15:25:35 ra-rtr The config sequence number of 411,969,759,020 has been broadcast to all distributors.

## <span id="page-3-0"></span>相关信息

• [技术支持和文档 - Cisco Systems](//www.cisco.com/cisco/web/support/index.html?referring_site=bodynav)